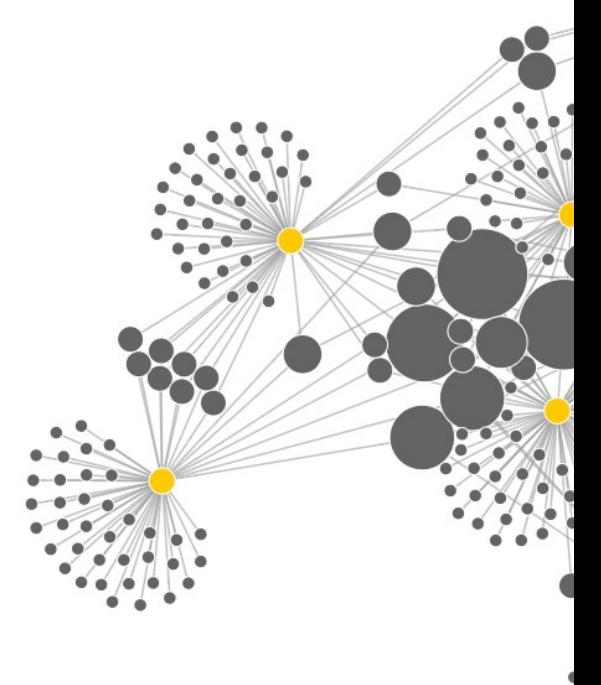

# **ВІДКРИТИЙ ДОСТУП ДО НАУКОВИХ ЦИТУВАНЬ**

Практичний посібник

2019 Державна науково-технічна бібліотека України

Ця робота поширюється під ліцензією CC BY 4.0 [https://creativecommons.org/](https://creativecommons.org/licenses/by/4.0/) [licenses/by/4.0/](https://creativecommons.org/licenses/by/4.0/)

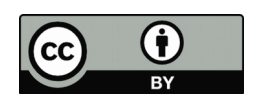

Сергій Назаровець,<https://orcid.org/0000-0002-5067-4498> Тетяна Борисова,<http://orcid.org/0000-0002-9335-7863>

Пропозиції та запитання надсилайте на e-пошту nazarovets@gntb.gov.ua

ISBN 978-966-97911-0-8 DOI 10.5281/zenodo.2553994

Назаровець С., Борисова Т. Відкритий доступ до наукових цитувань. Практичний посібник. К.: ДНТБ України, 2019. 34 с. https://doi.org/10.5281/zenodo.2553994

Для обкладинки використаний фрагмент візуалізації відкритих цитувань, створеної за допомогою онлайн інструменту [http://citationgecko.com.](http://citationgecko.com/)

# **ЗМІСТ**

[Вступ](#page-3-0)

[Чому DOI від Crossref?](#page-5-0)

[Що таке Cited-by?](#page-9-0)

[Як взяти участь у Cited-by та відкрити свої посилання?](#page-11-0)

[Чому важливо підтримати Initiative for Open Citations?](#page-13-0)

[Передача списків використаної літератури з допомогою форми](#page-15-0)  [Simple Text Query](#page-15-0)

[Передача списків використаної літератури через Metadata](#page-19-0)  [Manager BETA](#page-19-0)

[Де побачити результати?](#page-29-0)

[Подяки](#page-32-0)

[Додаткова література](#page-33-0)

# <span id="page-3-0"></span>**ВСТУП**

Науковці постійно слідкують за публікаціями у рецензованих журналах, щоб не проґавити важливі результати нових наукових досліджень. Для цього вони використовують різноманітні [онлайн-інструменти,](https://101innovations.wordpress.com/) насамперед, реферативні бази даних та спеціальні пошукові системи.

Також, вчених цікавлять цитування між науковими документами, адже за допомогою цих зв'язків можна швидко дізнатись, де були використані результати конкретної роботи, або де вони були спростовані. Тому функціонал багатьох популярних серед дослідників пошукових систем та баз даних наукової літератури містить інструмент для відслідковування наукових цитувань $^{\rm 1}.$  $^{\rm 1}.$  $^{\rm 1}.$ 

Створення, наповнення та підтримка реферативної бази даних – складне технічне завдання. В Україні видається понад 2000 наукових журналів, однак досі відсутня надійна національна реферативна база даних, яка б відповідала таким потребам сучасних дослідників, як широта охоплення наукових видань, можливість експорту метаданих, оперативність оновлення інформації. Представлення українських наукових видань у комерційних реферативних базах, які оснащені інструментом для відслідковування наукових цитувань, – вкрай обмежене.

Комерційні продукти дозволяють частково задовольняти інформаційні потреби українських науковців у галузях природничих наук, що публікують результати досліджень англійською мовою у виданнях для вузькоспеціалізованих фахівців. Дослідження ж у галузях суспільних та гуманітарних наук часто зосереджені на національній тематиці, публікуються у національних журналах різними мовами та мало цікавлять укладачів багатодисциплінарних комерційних баз, що орієнтуються на міжнародну аудиторію. Тому українським вченим, управлінцям та бібліотекарям потрібна сучасна реферативна база даних, яка б містила метадані вітчизняних журналів та дозволяла відстежувати цитування наукових публікацій.

<span id="page-3-1"></span><sup>1</sup> Цитування наукової роботи залежить від багатьох факторів. Як правило, вчені у своїх роботах цитують праці інших авторів для визнання внеску попередників, підтвердження даних, опису методів та обладнання, тому велика кількість цитувань наукової роботи може свідчити про її впливовість. Водночас, цитування може відбуватися й внаслідок критики чи заперечення результатів попередніх досліджень, а багато цитувань просто вказують на певний поверховий зв'язок між документами, тому цитування далеко не завжди є ознакою наукової впливовості роботи.

У цій короткій інструкції ми описуємо, як редакції українських наукових видань можуть підтримати Initiative for Open Citations та скористатися перевагами сервісу Cited-by від Crossref.

Це дві важливі речі, на яких базується ідея створення Open Ukrainian Citation Index (OUCI) – бази даних наукової літератури та інструменту для відслідковування цитувань, яка розробляється фахівцями Державної науково-технічної бібліотеки України за дорученням Колегії Міністерства освіти і науки України.

Реалізація проекту OUCI має спростити вченим та бібліотекарям пошук наукових документів, допомогти управлінцям зі збором статистичних даних та розширити читацьку аудиторію українських наукових журналів.

# <span id="page-5-0"></span>**ЧОМУ DOI ВІД CROSSREF?**

Цифровий ідентифікатор DOI (Digital Object Identifier) – унікальний цифровий ідентифікатор об'єкта, що складається з цифр та літер і пов'язаний з посиланнями на веб-сторінки, де знаходяться ці об'єкти або інформація про них.

DOI реєструється для об'єкта одноразово і залишається незмінним, натомість метадані та URL-адреси об'єкта можуть змінюватись. Видавець зобов'язаний інформувати про будь-які зміни в URL-адресах для того, щоб відповідна пара DOI/URL завжди залишалася актуальною.

Активація посилання DOI скеровує користувача в каталог, який надсилає поточну URL-адресу в браузер користувача, для подальшого переходу на сторінку видавця.

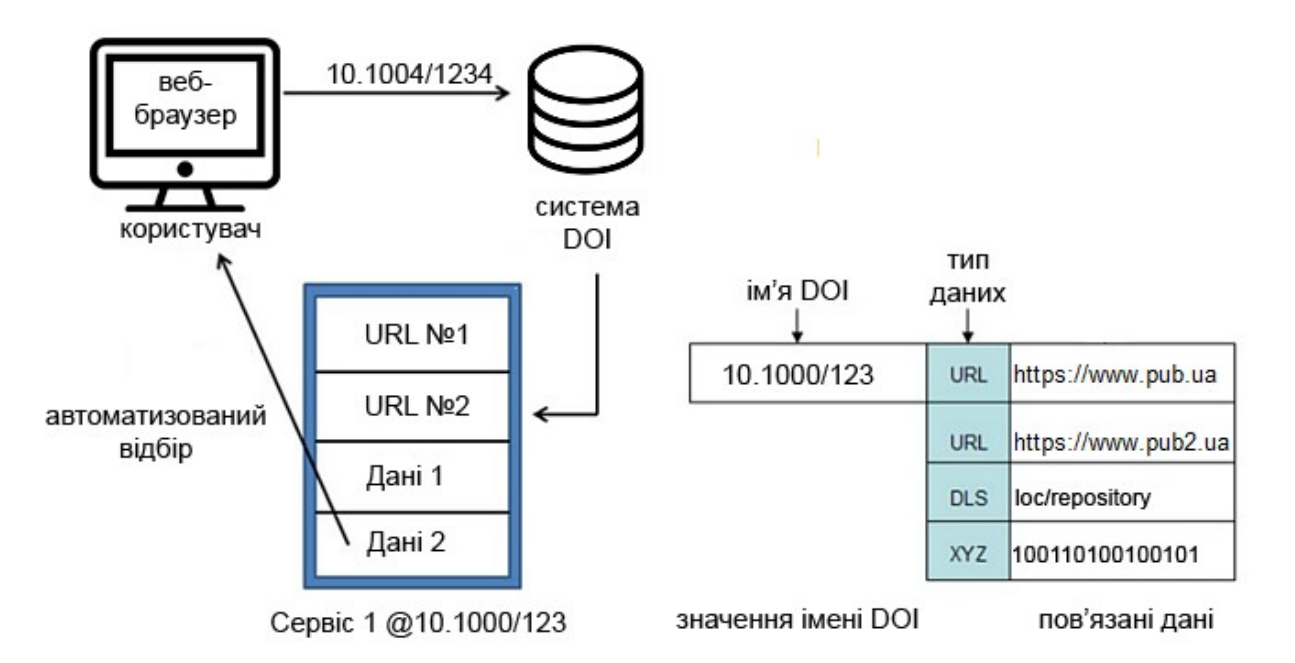

Таким чином, використання DOI зменшує кількість помилок під час цитування наукових документів, спрощує ідентифікацію об'єктів під час індексування базами даних та пошуковими системами, убезпечує від втрати посилань при зміні веб-адреси ресурсу.

DOI-об'єкт – дані, що складаються з унікального ідентифікатора, URL та набору метаданих. Структура ідентифікатора DOI – це рядок з цифр та літер, до елементів якого належать префікс («Publisher ID») та суфікс («Item ID»), Publisher ID») та суфікс («Publisher ID») та суфікс («Item ID»), Item ID»), що дозволяє дізнатися, який саме депозитор вніс об'єкт до системи DOI [\(https://www.doi.org/doi\\_handbook/\)](https://www.doi.org/doi_handbook/).

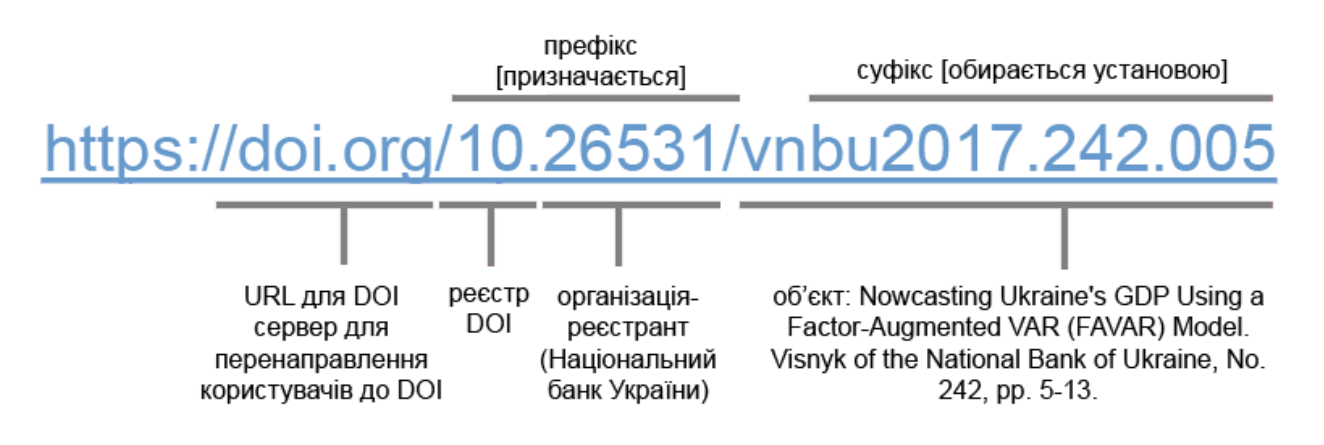

Присвоювати DOI можуть тільки офіційні реєстраційні агенції, які входять до Міжнародної фундації DOI (International DOI Foundation, https://www.doi.org).

Під час вибору реєстраційної агенції видавець (або реєстратор) повинен звертати увагу на:

- регіон дії агенції;
- типи об'єктів, яким агенція присвоює DOI.

Crossref <u>https://www.crossref.or</u>g - єдина реєстраційна агенція<sup>[2](#page-6-0)</sup>, що 1) **не має регіональних обмежень** і не надає перевагу конкретним регіональним мовам, та 2) присвоює DOI для опублікованих **наукових цифрових об'єктів –** статей у серіальних та періодичних виданнях, монографій і їх розділів, матеріалів конференцій та ін. Переважна більшість видавців наукової літератури у світі обирають саме агенцію Crossref для реєстрації DOI.

<span id="page-6-0"></span><sup>2</sup> Існує 10 агенцій (https://www.doi.org/RA\_Coverage.html), що мають право реєструвати DOI: Crossref; Airiti (орієнтована на Тайвань); China National Knowledge Infrastructure (CNKI), The Institute of Scientific and Technical Information of China (ISTIC) реєструють DOI для цифрових об'єктів китайською мовою; Japan Link Center (JaLC) діє в Японії; Korea Institute of Science and Technology Information (KISTI) – в Кореї; Publications Office of the European Union (OP) – офіційне видавництво Європейського Союзу, видає матеріали ЄС і, відповідно, присвоює їм DOI; Multilingual European DOI Registration Agency (mEDRA) орієнтується переважно на італійських, а також німецьких і французьких видавців; DataCite присвоює DOI для наборів даних (через цю агенцію присвоюють DOI своїм внесенням такі мультидисциплінарні хмарні сервіси, як figshare тощо); Entertainment Identifier Registry (EIDR) надає ідентифікатори для фільмів, серіалів та інших типів комерційних відео та аудіо).

Стати членом Crossref може будь-яка організація (видавництво, університет, науковий інститут, урядова організація), що видає наукову чи професійну літературу.

Членство у Crossref буває трьох типів:

- **Member** – видавець сам публікує та сам присвоює DOI для своїх видань;

- **Sponsoring Member** – видавець публікує власний контент, а також має право укладати із Crossref угоди від імені інших організацій. Кожній із таких організацій присвоюється власний префікс DOI, проте комунікацію із Crossref та оплати річних внесків і рахунки за реєстрацію DOI проводиться Sponsoring Member.

- **Sponsoring Organization** – організація, яка не видає власного контенту, але має право укладати угоди із Crossref від імені інших організацій.

Видавцям (Member та Sponsoring Member) присвоюються унікальні префікси DOI. Sponsoring Organization не має власного префіксу, проте має можливість отримувати префікси для інших видавців. Видавець може обрати той тип членства, який йому найбільше підходить. При цьому варто врахувати кількість публікацій у рік, можливість самостійно проводити фінансові операції у валюті і т.д.

Переглянути перелік Sponsoring Members та Sponsoring Organizations, зокрема й для України, можна за посиланням [https://www.crossref.org/community/sponsors/.](https://www.crossref.org/community/sponsors/)

Для того, щоб присвоювати DOI публікаціям, видавець повинен:

Звернутися в реєстраційну агенцію Crossref

[\(https://www.crossref.org/membership/\)](https://www.crossref.org/membership/);

- Підписати угоду з Міжнародною асоціацією видавців PILA (Publishers International Linking Association, Inc.);

- Сплатити річний внесок (від \$275);

- Отримати префікс (перелік усіх префіксів українських видавців станом на 01.12.2018 можна знайти за посиланням

[https://docs.google.com/spreadsheets/d/1DunoM6JltWRQzJgxqFRRGajQx0](https://docs.google.com/spreadsheets/d/1DunoM6JltWRQzJgxqFRRGajQx0y3Zpj2XLlPxZFPMKo/edit?usp=sharing) [y3Zpj2XLlPxZFPMKo\)](https://docs.google.com/spreadsheets/d/1DunoM6JltWRQzJgxqFRRGajQx0y3Zpj2XLlPxZFPMKo/edit?usp=sharing).

Інструкції щодо реєстрації DOI можна переглянути на сайті Crossref у розділі Content Registration [https://www.crossref.org/services/content](https://www.crossref.org/services/content-registration/)  [registration/](https://www.crossref.org/services/content-registration/)<sup>3</sup>  [.](#page-7-0)

<span id="page-7-0"></span><sup>3</sup> Докладніше про присвоєння DOI для окремого опублікованого об'єкта можна почитати у матеріалах:

# **Перспективи використання DOI у світі та Україні**

У вересні 2018 р. великі світові фінансуючі організації проголосили Plan S [https://www.coalition-s.org](https://www.coalition-s.org/) – ініціативу на підтримку видавництва відкритого доступу. Відповідно до неї, «після 1 січня 2020 р. наукові публікації результатів досліджень, що фінансуються за рахунок державних грантів, наданих європейськими дослідницькими радами, національними фондами та фінансуючими організаціями, повинні бути опубліковані у відповідних журналах відкритого доступу або на відповідних платформах відкритого доступу».

Коаліцію підтримує Європейська комісія та фонди, що фінансують наукові дослідження у Австрії, Фінляндії, Франції, Ірландії, Італії, Люксембурзі, Нідерландах, Норвегії, Польщі, Словенії, Швеції, Великобританії та США [https://www.coalition-s.org/funders-and-supporters/.](https://www.coalition-s.org/funders-and-supporters/) Серед критеріїв, яким журнал відкритого доступу повинен відповідати для публікації у ньому результатів дослідження [https://www.coalition-s.org/feedback/,](https://www.coalition-s.org/feedback/) обов'язкове використання DOI як постійного унікального ідентифікатора для статей.

В Україні на початку 2018 року затверджений новий Порядок формування Переліку наукових фахових видань України (Наказ МОН України від 15.01.2018 №32 [http://zakon5.rada.gov.ua/laws/show/z0148-18\)](http://zakon5.rada.gov.ua/laws/show/z0148-18), у якому передбачено, що одним із критеріїв включення видання до категорії Б переліку є «присвоєння кожному опублікованому матеріалу міжнародного цифрового ідентифікатора DOI».

<sup>•</sup> Getting started with Content Registration [https://www.youtube.com/watch?](https://www.youtube.com/watch?v=ZlJhbuRz2JU) [v=ZlJhbuRz2JU;](https://www.youtube.com/watch?v=ZlJhbuRz2JU)

<sup>•</sup> OJS: присваиваем DOI статьям и выпускам [https://openscience.in.ua/ojs-add](https://openscience.in.ua/ojs-add-doi.html)[doi.html;](https://openscience.in.ua/ojs-add-doi.html)

<sup>•</sup> OJS: создаем файлы xml для DOI [https://openscience.in.ua/ojs-get-xml-for](https://openscience.in.ua/ojs-get-xml-for-doi.html)[doi.html;](https://openscience.in.ua/ojs-get-xml-for-doi.html)

<sup>•</sup> Данілова А.Д. Радченко А. І., Яцків Т.М. Методичні рекомендації щодо впровадження цифрових ідентифікаторів у видавничий процес для періодичних видань Національної академії наук України. Київ : Академперіодика, 2017. 48 с. [http://akademperiodyka.org.ua/sites/default/files/](http://akademperiodyka.org.ua/sites/default/files/manual_%20UkrInform_2017.pdf) [manual\\_%20UkrInform\\_2017.pdf.](http://akademperiodyka.org.ua/sites/default/files/manual_%20UkrInform_2017.pdf)

# <span id="page-9-0"></span>**ЩО ТАКЕ CITED-BY?**

Сервіс Cited-by від Crossref [https://www.crossref.org/services/cited-by/](https://www.crossref.org/services/cited-by/%D0%9C) надає інструментарій для відслідковування цитування публікації: підраховує їх кількість та вказує посилання на документи, які цю публікацію цитують. Члени Crossref, які беруть участь у Cited-by, надають інформацію про документи, що процитовані у публікаціях, для яких вони реєструють DOI, і, водночас, можуть отримати інформацію про те, які документи цитують їхні видання.

У такий спосіб сервіс Cited-by допомагає користувачам знаходити потрібні наукові публікації, з'ясовувати, які роботи виявились найбільш впливовими у науковій спільноті, досліджувати зв'язки між науковими документами.

Як працює сервіс Cited-by?[4](#page-9-1)

1. Видавці подають у Crossref списки використаної літератури як частину реєстрації звичайного контенту;

2. Crossref порівнює отримані метадані з посиланнями на DOI, щоб встановити зв'язки між документами в базі. Після реєстрації нового вмісту інформація автоматично оновлюється, і система повідомляє про нові цитування;

3. Видавці та платформи отримують інформацію про цитування своїх публікацій та відображають їх кількість та посилання на веб-сайтах.

Процес встановлення зв'язків Cited-by:

1. Видавець A реєструє DOI 10.1234/X для статті X з метаданими, наприклад: Journal= "Ukrainian journal", author="Petro Ivanenko", volume="21", first page="100" year="2007"

2. Видавець B зберігає метадані для статті Y і призначає їй DOI 10.5678/Y. Збережені списки літератури статті Y розмічені у такому вигляді

<citation\_list>  $\prec$ citation key="reference to article X"> <author>Petro Ivanenko</author> <journal\_title>Ukrainian journal</journal\_title>  $<$ cYear>2018 $<$ /cYear> <first\_page>100</first\_page> <volume>21</volume> </citation> </citation\_list>

```
4 Дивіться також відео Crossref Cited-by service https://youtu.be/8yHiD1yuqcM
```
3. Система Crossref встановлює зв'язок між статтями Х та Y;

4. Видавець А надсилає запит, щоб дізнатися, хто цитує статтю X, і отримує DOI статті Y та її метадані.

Нові цитування можуть з'явитися у будь-який момент, тому посилання Cited-by мають бути актуальними, а члени Crossref – регулярно перевіряти нові цитати (або встановити атрибут сповіщення «true»). Лічильник Cited-by повинен бути включеним і представленим на веб-сайті видання.

# <span id="page-11-0"></span>**ЯК ВЗЯТИ УЧАСТЬ У CITED-BY ТА ВІДКРИТИ СВОЇ ПОСИЛАННЯ**

Участь у програмі Cited-by безкоштовна, заохочується реєстраційною агенцією Crossref і Міністерством освіти та науки України. Щоб мати право використовувати Cited-by та отримувати відомості про цитування своїх публікацій, члени Crossref повинні включати в метадані пристатейні списки літератури, коли реєструють нові документи в Crossref.

Списки використаної літератури у публікаціях можуть бути подані як частина депозиту, або ж як депозит, що містить виключно перелік використаної літератури https://support.crossref.org/hc/enus/articles/213534146-Cited-by-overview.

Більшість метаданих, які зареєстровані в Crossref, є загальнодоступними  [https://www.crossref.org/participation/#open-references-how.](https://www.crossref.org/participation/#open-references-how) Видавці, які приєдналися до Crossref до 2018 року і відразу не встановили статус Open для посилань, повинні зв'язатися з командою підтримки Crossref [\(https://support.crossref.org/hc/en-us/requests/new\)](https://support.crossref.org/hc/en-us/requests/new) із проханням відкрити посилання для усіх розміщених під його префіксом DOI.

В ідеалі такий лист-запит повинен містити інформацію про префікс видавця, наприклад:

Dear Sir/Madam,

My name is xx from \*Crossref Member name\* (\*prefix\*) as a contact for Crossref in my institution.

I would like to ask you to make the open reference is openly available for all users.

Best Regards,

У такий спосіб до префікса видавця буде доданий відповідний дистрибутив і пристатейні списки літератури його публікацій стануть доступними для різних сервісів Crossref.

Переглянути перелік усіх членів Crossref, які передають пристатейні списки літератури та відкрили їх для додаткових сервісів можна на веб-сторінці Crossref [https://www.crossref.org/reference-distribution/.](https://www.crossref.org/reference-distribution/)

# Приклад листа-звернення у Crossref щодо відкриття посилань для префіксу 10.17721, який належить Київському національному університету імені Тараса Шевченка

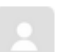

#### Ganna

Dec 3, 06:32 EST Thank you, yes this DOI belongs to us. Please, open our References. Thank you  $\overline{a}$ 

With deepest regards and best wishes, Ganna Kharlamova

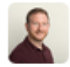

#### **Paul Davis (Crossref)** Dec 3, 08:31 EST

Hello Ganna Kharlamova,

Many thanks for your reply updating your reference distribution status. References for your prefix(10.17721) have been set to 'open' and are now available through all Crossref APIs and services.

I hope this helps and if you have any further question or queries on this then please do not hesitate to contact us again.

Many thanks, **Paul Davis Product Support Specialist** @CrossrefSupport

# <span id="page-13-0"></span>**ЧОМУ ВАЖЛИВО ПІДТРИМУВАТИ INITIATIVE FOR OPEN CITATIONS?**

Головна ідея популярного у світі руху на підтримку відкритої науки (Open Science) полягає у тому, що весь цикл наукового дослідження (від пошуку інформації і до аналізу цитувань представлених результатів) здійснюється відкритими засобами та інструментами. І якщо ідеї відкритого доступу (Open Access) до повних текстів наукових досліджень уже понад 10 років, у неї велика кількість послідовників, в тому числі в Україні, то інші елементи відкритої науки поки що мають не таку розвинену інфраструктуру. Серед них – відкриті цитування (Open Citations), адже дані про наукові цитування часто не представлені в машинозчитуваній формі і знаходяться під захистом непослідовних ліцензій.

Будь-який видавець, що використовує сервіс Cited-by від Crossref, може долучитися до Initiative for Open Citations, відкривши посилання та інші метадані, які він передає у Crossref. Initiative for Open Citations [\(https://i4oc.org\)](https://i4oc.org/) – це співпраця між науковими видавництвами, дослідниками та іншими зацікавленими сторонами з метою сприяння необмеженій доступності даних про цитування в науковій літературі.

Ініціативу підтримали такі впливові видавці академічної літератури, як American Geophysical Union, Association for Computing Machinery, BMJ, Cambridge University Press, Cold Spring Harbor Laboratory Press, EMBO Press, Royal Society of Chemistry, SAGE Publishing, Springer Nature, Taylor & Francis, Wiley. Із повним переліком наукових видавців, що підтримали Initiative for Open Citations, можна ознайомитися на сайті ініціативи  [https://i4oc.org/#publishers.](https://i4oc.org/#publishers)

Станом на січень 2019 р. до Initiative for Open Citations приєдналися такі видавці: Академія державної пенітенціарної служби, Видавництво «Virtus Interpress», Видавничий дім «Заславський», Дніпровський національний університет імені Олеся Гончара, Дніпропетровський національний університет залізничного транспорту, Інститут охорони здоров'я дітей та підлітків НАМН України, Інститут технічної теплофізики НАН України, Київський національний торгово-економічний університет, Київський національний університет імені Тараса Шевченка, Київський університет імені Бориса Грінченка, Львівський національний аграрний університет, Львівський національний медичний університет імені Данила Галицького, Львівський національний університет імені Івана Франка, Миколаївський національний аграрний університет, Національний аерокосмічний

університет імені М. Є. Жуковського «Харківський авіаційний інститут», Національний банк України, Національний технічний університет «Дніпровська політехніка», Національний технічний університет України «Київський політехнічний інститут імені Ігоря Сікорського», Національний університет «Львівська політехніка», Національний університет біоресурсів і природокористування України, Національний університет фізичного виховання і спорту України, Одеська національна академія харчових технологій, Передплатна агенція «Укрінформнаука», Переяслав-Хмельницький державний педагогічний університет імені Григорія Сковороди, ТОВ «КВК «Ділові перспективи», Харківська медична академія післядипломної освіти, Харківський національний педагогічний університет імені Григорія Сковороди, Чернівецький національний університет імені Юрія Федьковича, Чорноморський національний університет імені Петра Могили, Видавничий дім Національної академії аграрних наук України.

Кількість посилань на обрані наукові публікації можна отримати через кілька днів після їх відкриття за допомогою API REST Crossref [\(https://www.crossref.org/services/metadata-delivery/rest-api/\)](https://www.crossref.org/services/metadata-delivery/rest-api/). Відкриті посилання, що представлені в Crossref, також, автоматично стануть доступними у OpenCitations Corpus [\(http://opencitations.net\)](http://opencitations.net/) – базі даних, яку спеціально створено для розміщення та збереження даних наукових цитувань. OpenCitations Corpus систематично збирає інформацію про цитування з бази Crossref та інших джерел.

# <span id="page-15-0"></span>**ПЕРЕДАЧА СПИСКІВ ВИКОРИСТАНОЇ ЛІТЕРАТУРИ З ДОПОМОГОЮ SIMPLE TEXT QUERY**

Crossref не може отримати докладну інформацію про опубліковані статті журналу лише за наявності доступу до повного тексту документу. Видавець повинен спеціально передати в Crossref метадані у машиночитаному форматі, які комп'ютерна система потім зможе коректно зберігати і опрацьовувати.

Бібліографічні посилання можуть бути передані в Crossref відразу під час реєстрації вмісту видання, або додані згодом через форму Simple Text Query [\(https://doi.crossref.org/simpleTextQuery\)](https://doi.crossref.org/simpleTextQuery) [5](#page-15-1) .

# **Структура метаданих для елемента <citation>citation>**

Для точної ідентифікації зареєстрованих документів бібліографічні посилання варто структурувати відповідно до рекомендованої схеми депозиту Crossref, наприклад:

<citation key="ref1"> <journal\_title>Current Opinion in Oncology</journal\_title> <author>Wrona</author> <volume>31</volume> <first\_page>18</first\_page>  $<$ cYear>2019 $<$ /cYear> <doi> 10.1097/CCO.0000000000000494 </doi> </citation>

Усі члени Crossref зобов'язані вказувати DOI для публікацій, які згадані у списках використаної літератури<https://www.crossref.org/membership/>

<span id="page-15-1"></span><sup>5</sup> У цьому посібнику ми розглядаємо тільки ті способи передачі пристатетйних списків літератури, які надає Crossref з допомогою власних сервісів. Але варто зауважити, що спеціальне програмне забезпечення для управління науковими виданнями, наприклад, Open Journal System деяких версій, може містити автоматизовані плагіни для передачі цих метаданих. Можливості такої автоматизованої передачі необхідно уточнювати у розробників програмного забезпечення, яке ви використовуєте для роботи із своїм журналом.

Crossref використовує наступні елементи метаданих для позначення елементів у списку використаної літератури:

**<issn>:** ISSN видання (друкованого або електронного) **<citation>journal\_title> <aвтор>:** перший автор публікації **<citation>volume>:** том видання <issue>: випуск журналу **<first** page> **<cYear>**: рік публікації <article title>: назва публікацій **<citation>isbn> <series title>:** назва серії <volume title>: назва тому **<citation>edition\_number>**  <article title> **<citation>std\_designator>**  <standard body name> **<citation>standard\_body\_acronym> <component\_number>:** номер глави, розділу, частини тощо книги. <**unstructured citation>:** цитати, для яких відсутні структуровані дані. **<doi>:** DOI

Додаткова інформація для елемента <citation> доступна видавцям за посиланням [http://data.crossref.org/reports/help/schema\\_doc/4.4.0/4.4.0.html#citation.](http://data.crossref.org/reports/help/schema_doc/4.4.0/4.4.0.html#citation)

# **Використання форми Simple Text Query**

Simple Text Query form – це безкоштовний сервіс від Crossref, що дозволяє автоматично структурувати пристатейні списки літератури у вигляді метаданих із DOI та передавати депозит у Crossref.

Сервіс має обмеження на кількість опрацьованих посилань із списків літератури на місяць. Тому, якщо депозитор планує робити розмітку для понад 5000 посилань щомісяця, Crossref пропонує інші сервіси для пакетної роботи із такими запитами [https://www.crossref.org/services/metadata](https://www.crossref.org/services/metadata-delivery/)[delivery/.](https://www.crossref.org/services/metadata-delivery/)

# Крок 0. **Початок роботи**

Для того, щоб розпочати роботу у сервісі перший раз, необхідно зареєструвати електронну пошту на Crossref Query Services Account Request Form за посиланням [https://apps.crossref.org/requestaccount/.](https://apps.crossref.org/requestaccount/) Не обов'язково, проте рекомендовано використовувати ту ж електронну пошту, що і під час

укладання договору на префікс видавця. На зареєстровану адресу надійде лист від [support@crossref.org](mailto:support@crossref.org) із посиланням для верифікації е-пошти.

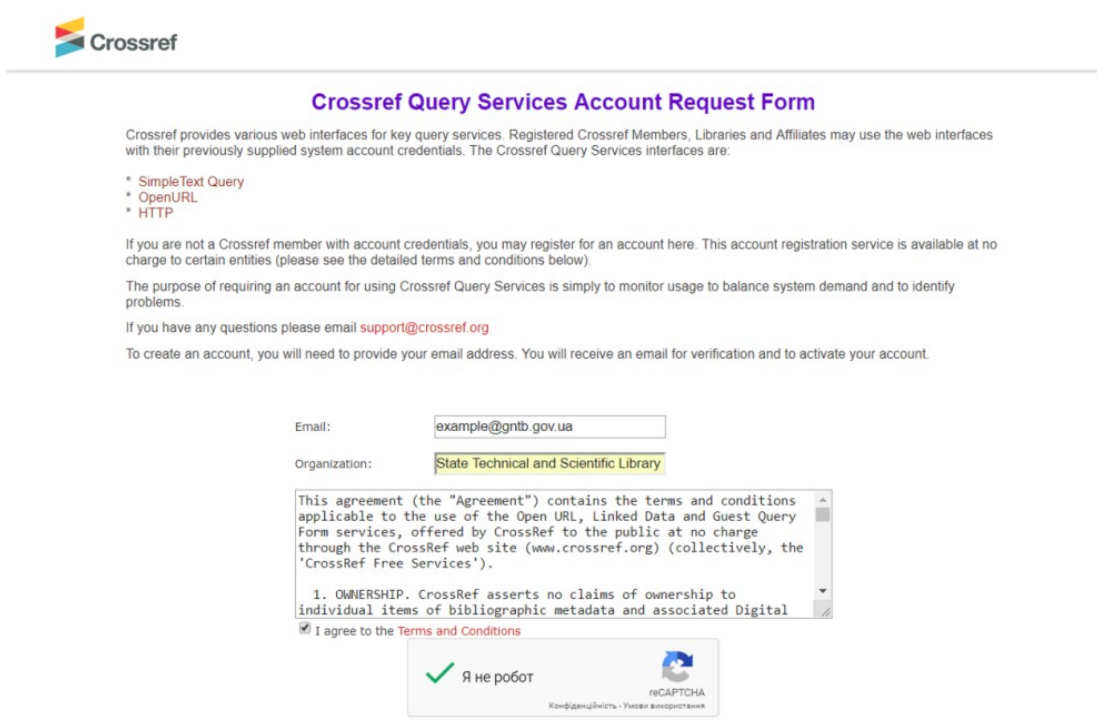

# Крок 1. **Розмітка списку**

У формі Simple Text Query здійснюється розмітка списку літератури у вигляді метаданих. Для цього потрібно перейти за посиланням [https://apps.crossref.org/SimpleTextQuery/,](https://apps.crossref.org/SimpleTextQuery/) вказати електронну пошту, яку зареєстрували у кроці 0, та вставити у велике текстове вікно список літератури до однієї статті.

Для отримання коректних результатів необхідно, щоб список літератури був:

- пронумерований або розташований у алфавітному порядку;
- у одному із відомих міжнародних стилів цитування;

- кожне посилання розміщене в одному рядку, без розривів чи переносів.

### Крок 2**. Передача розміченого списку**

Результати розмітки списку літератури будуть представлені у вікні браузера у цьому ж сервісі.

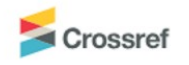

Get persistent links for your reference list or bibliography. Copy and paste the list, we'll match with our metadata and return the links. Please register for citation matching, verify an email address, and agree to the te

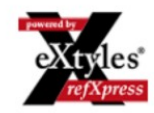

1. Готун, I. А., Горбаненко, С. А., & Сергєєва, М. С. (2016). Житло з софіївської борщагівки та прояви одного із давніх слов'янських обрядів Materiały i Sprawozdania Rzeszowskiego Ośrodka Archeologicznego, 37, 325–332.<br>https://doi.org/10.15584/misroa.2016.37.18

2. Field, H., Prostov, E., & Boriskovs'kii, P. I. (1942). Stone Age Man in the Ukraine. American Journal of Archaeology, 46(2), 282. https://doi.org/10.2307/499390

3. Motuzaite-Matuzeviciute, G., Telizhenko, S., & Jones, M. K. (2012). Archaeobotanical investigation of two Scythian-Sarmatian period pits in eastern Ukraine: Implications for floodplain cereal cultivation. Journal of Field Archaeology, 37(1), 51-60 https://doi.org/10.1179/0093469011Z.0000000004

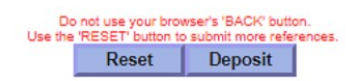

Щоб передати ці метадані у Crossref, потрібно натиснути кнопку Deposit під отриманим списком<sup>[6](#page-18-0)</sup>. З'явиться форма із чотирьох полів для введення:

- parent DOI DOI статті, до якої цей список літератури має бути доданий у метадані,
- електронної пошти (буде введена за замовчуванням),
- логіну та паролю (потрібно використовувати ті, що видані депозитору під час присвоєння префіксу DOI від Crossref).

Відправка здійснюється після натискання кнопки Deposit ще раз. Про успішно завершене завантаження списку свідчить повідомлення в браузері: «Your Reference-Deposit file was accepted. Please watch for two email from the system». Один лист міститиме звіт про розпізнання списку, другий - .xml файл із структурованим списком використаної літератури.

Файли із бібліографією у адміністративній панелі Crossref позначаються типом DOI references. Під час завантаження списку літератури до статті через форму Simple Text Query система сприймає його як остаточний. Це означає, що якщо у статті уже був файл із типом DOI references, він буде замінений на щойно завантажений. Тому, якщо у депозитора є потреба відредагувати метадані бібліографії, потрібно проходити усі кроки спочатку для повного списку, або відредагувати в адміністративній панелі Crossref https://doi.crossref.org файл DOI references безпосередньо у XML<sup>[7](#page-18-1)</sup>.

<span id="page-18-0"></span><sup>6</sup> Якщо кнопки «Deposit» після видачі результатів у Вас немає, потрібно повернутися на крок назад і прийняти галочку у пункті «List all possible DOIs per reference».

<span id="page-18-1"></span><sup>7</sup> Також, радимо ознайомитися із інструкцією з передачі списків через форму Simple Text Query із прикладами та практичними порадами від проекту «Open Science in Ukraine» за посиланням [https://openscience.in.ua/cited-by-crossref.html.](https://openscience.in.ua/cited-by-crossref.html)

# <span id="page-19-0"></span>**ПЕРЕДАЧА СПИСКІВ ВИКОРИСТАНОЇ ЛІТЕРАТУРИ ЧЕРЕЗ METADATA MANAGER BETA**

Передати в Crossref метадані у машиночитаному форматі можна також за допомогою Metadata Manager BETA

[\(https://www.crossref.org/metadatamanager/\)](https://www.crossref.org/metadatamanager/) – нового сервісу Crossref з покращеним користувацьким інтерфейсом. BETA-версія сервісу запущена у 2018 році і поки що доступна для передачі метаданих тільки наукових журналів.

# **Для реєстрація DOI та передачі метаданих журналу в Crossref:**

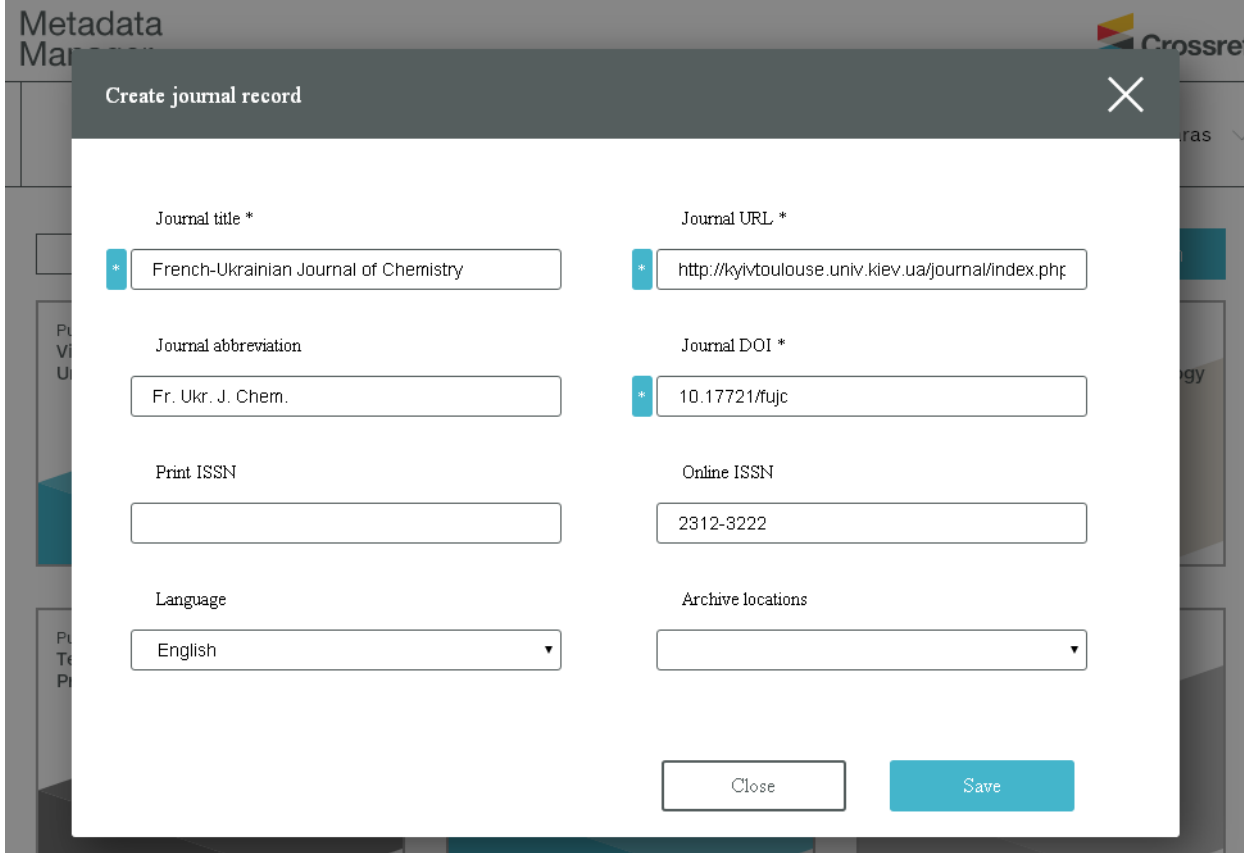

1. На сторінці **Home** натисніть на **New publication** (зверху справа);

2. Заповнити усі можливі поля форми (поля, позначені \* – обов'язкові для заповнення);

**Journal title \*** – назва журналу (англійською) **Journal URL \*** – посилання на сайт журналу

**Journal abbreviation** – абревіатура назви журналу **Journal DOI \*** – DOI журналу **Print ISSN** – ISSN друкованої версії журналу **Online ISSN** – ISSN онлайн (електронної) версії журналу **Language** – мова, якою видається журнал **Archive locations** – місце архівування (обрати з випадного списку) Після заповнення усіх полів натиснути кнопку **Save**.

# **Для реєстрації DOI для випуску журналу:**

1. На сторінці **Home** оберати журнал, для випуску якого буде реєструватись DOI;

2. На сторінці з інформацією про журнал натиснути **Add record** та оберати **New volume/issue**.

#### 3. Заповнити всі можливі поля

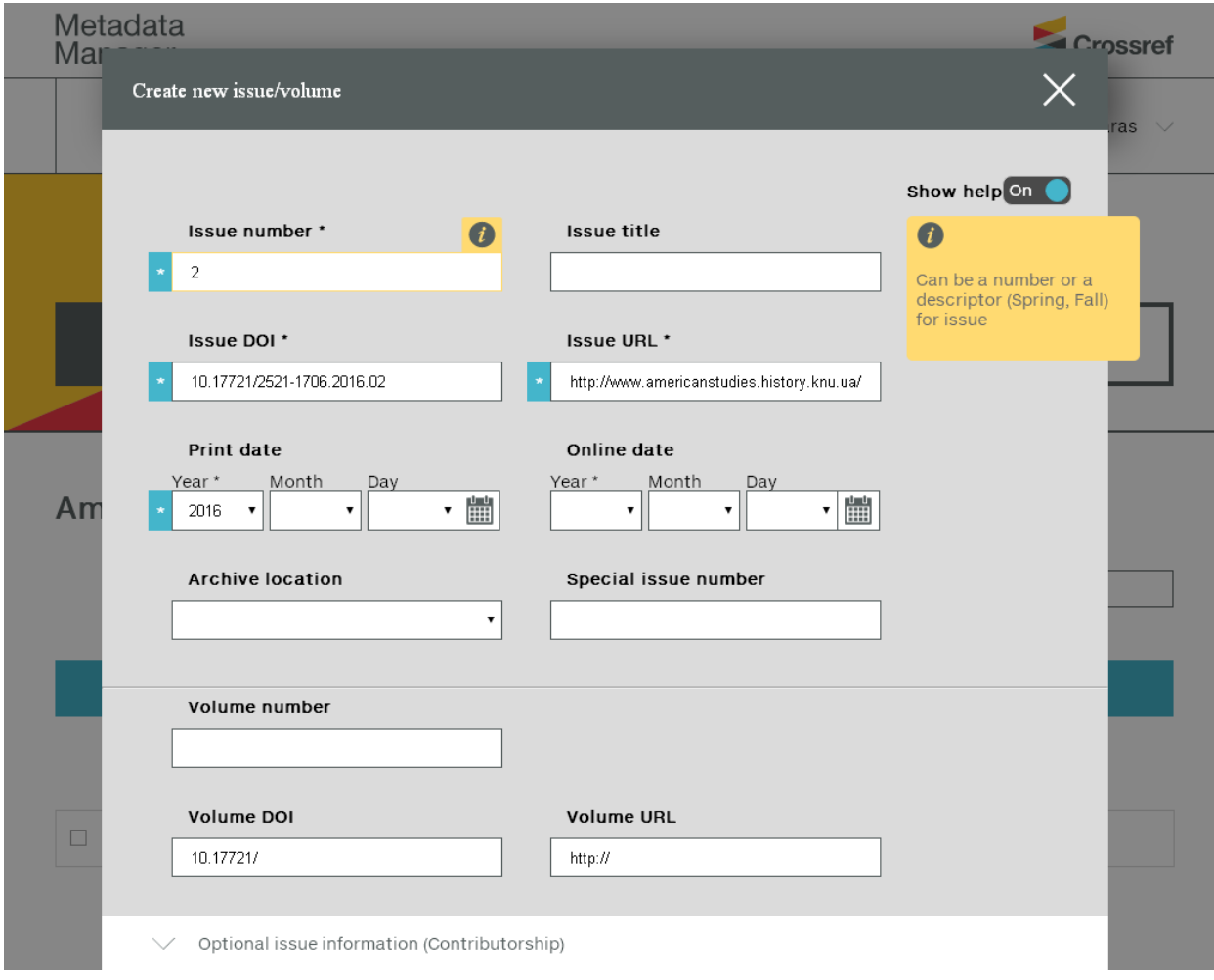

**Issue number \*** – номер випуску **Issue title** – назва випуску **Issue DOI \*** – DOI випуску **Issue URL \*** – посилання на веб-сторінку випуску

**Print date** – дата виходу з друку **Online date** – дата публікації онлайн **Archive location** – місце архівування (обрати зі списку) **Special issue number** – номер спецвипуску **Volume number** – номер тому **Volume DOI** – DOI тому **Volume URL** – посилання на веб-сторінку тому **Optional issue information (Contributorship)** – додаткова інформація про випуск (авторство), де можна вводити дані про редколегію випуску. Після заповнення усіх полів натиснути кнопку **Save**.

# **Для реєстрації DOI для статті журналу та передачі списків використаної літератури:**

- 1. На сторінці з інформацією про журнал натиснути на **Add article** у рядку з випуском журналу.
- 2. Заповнити всі можливі поля (поля, позначені \* обов'язкові для заповнення)
	- **2.1. Article**

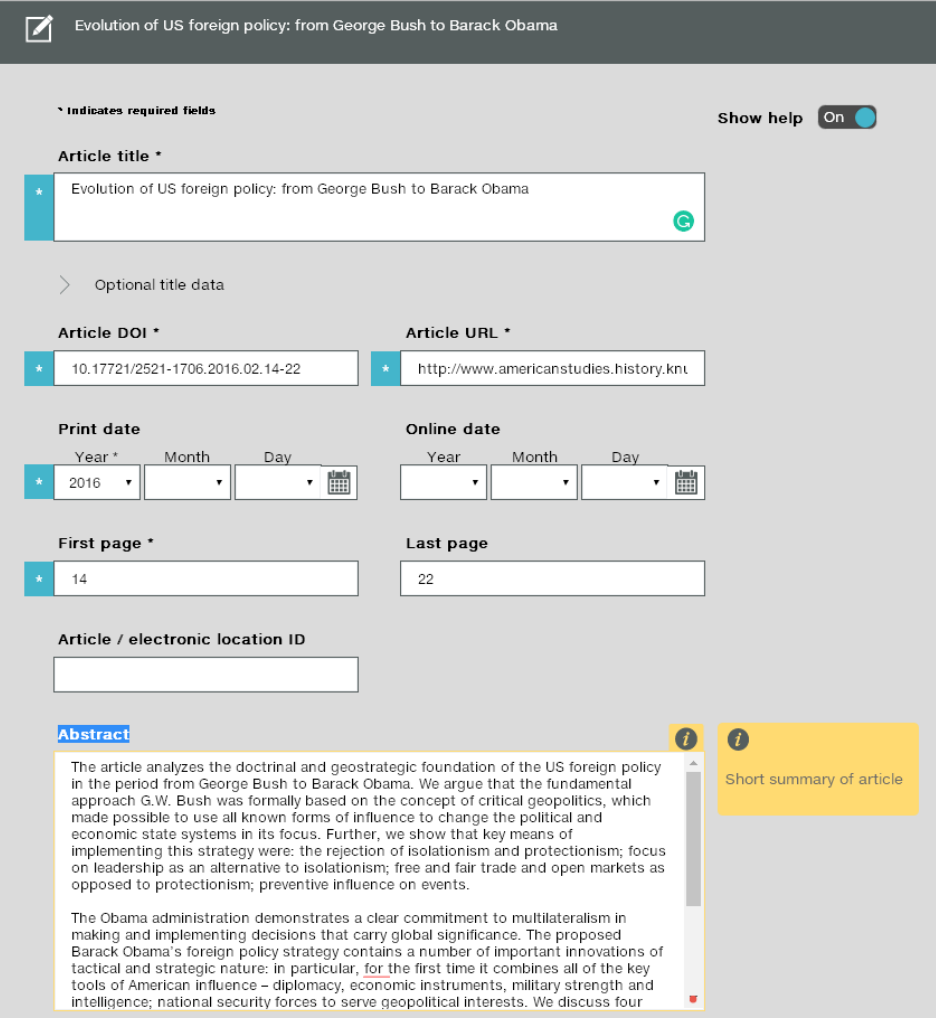

**Article title \*** – назва статті **+ Optional title data Article subtitle** – підзаголовок статті, якщо є **Alternate title (translated works)** - варіант назви (для перекладених робіт)<sup>[8](#page-22-0)</sup> **Alternate subtitle (translated works)** – варіант підзаголовка (для перекладених робіт) **Article DOI \*** – DOI статті **Article URL \*** – посилання на сторінку відповіді статті **Print date** – дата публікації **Online date** – дата публікації онлайн **First page \***– номер першої сторінки **Last page** – номер останньої сторінки **Article / electronic location ID** – заповнюється для статей електронних журналів, які не мають номерів сторінок, а лише номер статті **Abstract** – текст реферату статті

# **2.2. Contributor**

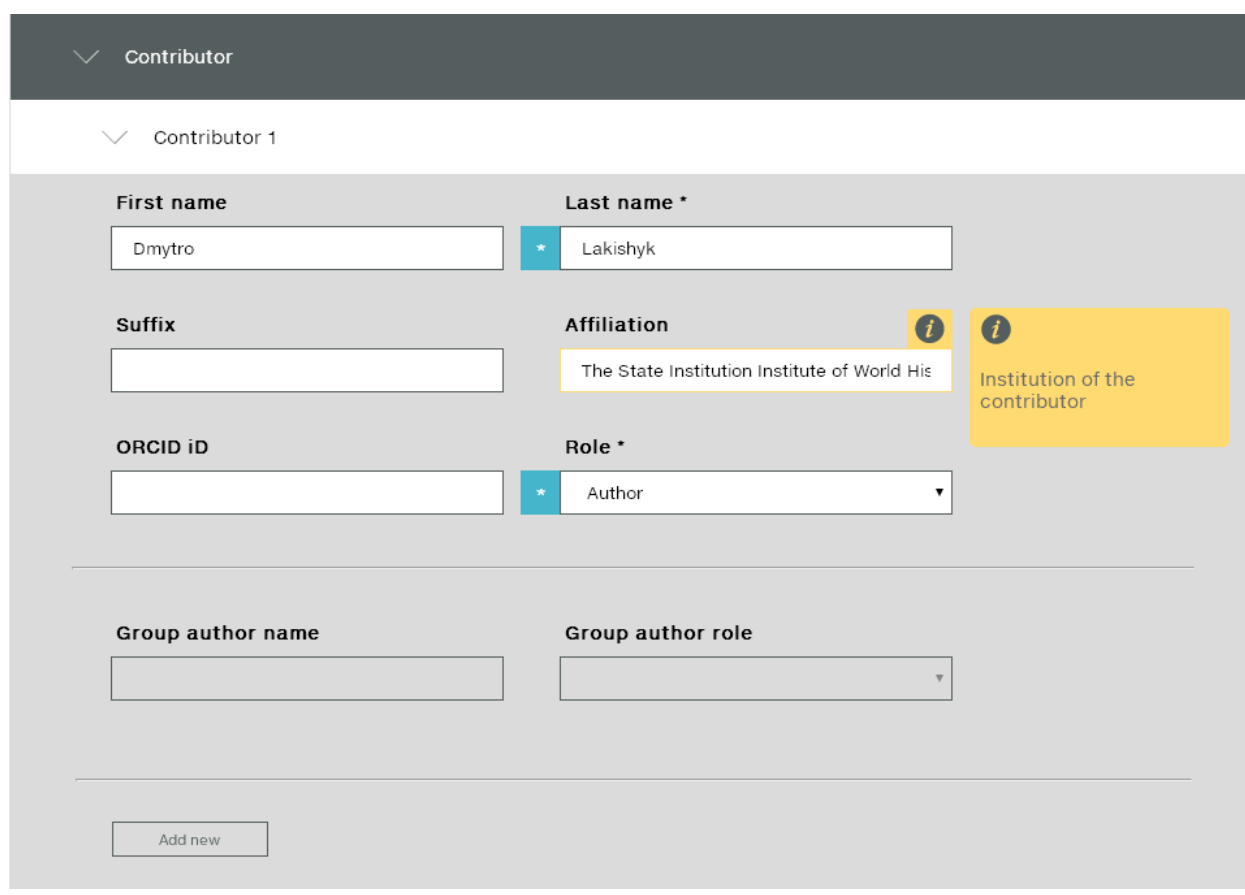

**Contributor 1** – інформація про першого автора статті **First name** – ім'я (англійською мовою)

<span id="page-22-0"></span><sup>8</sup> Кожен видавець самостійно обирає основну мову метаданих. У цьому полі вказується назва оригінальної роботи, якщо DOI реєструється для перекладеної роботи.

**Last name** – прізвище (англійською мовою)

**Suffix** – заповнюється, якщо в імені автора є середній ініціал (Sr., Jr. і т.п.)

**Affiliation** – установа, яку представляє автор

**ORCID iD[9](#page-23-0)** – ORCID автора

**Role** – роль (як правило – Author)

**+ Add new** – якщо потрібно додати ще одного автора

# **2.3. Funding**

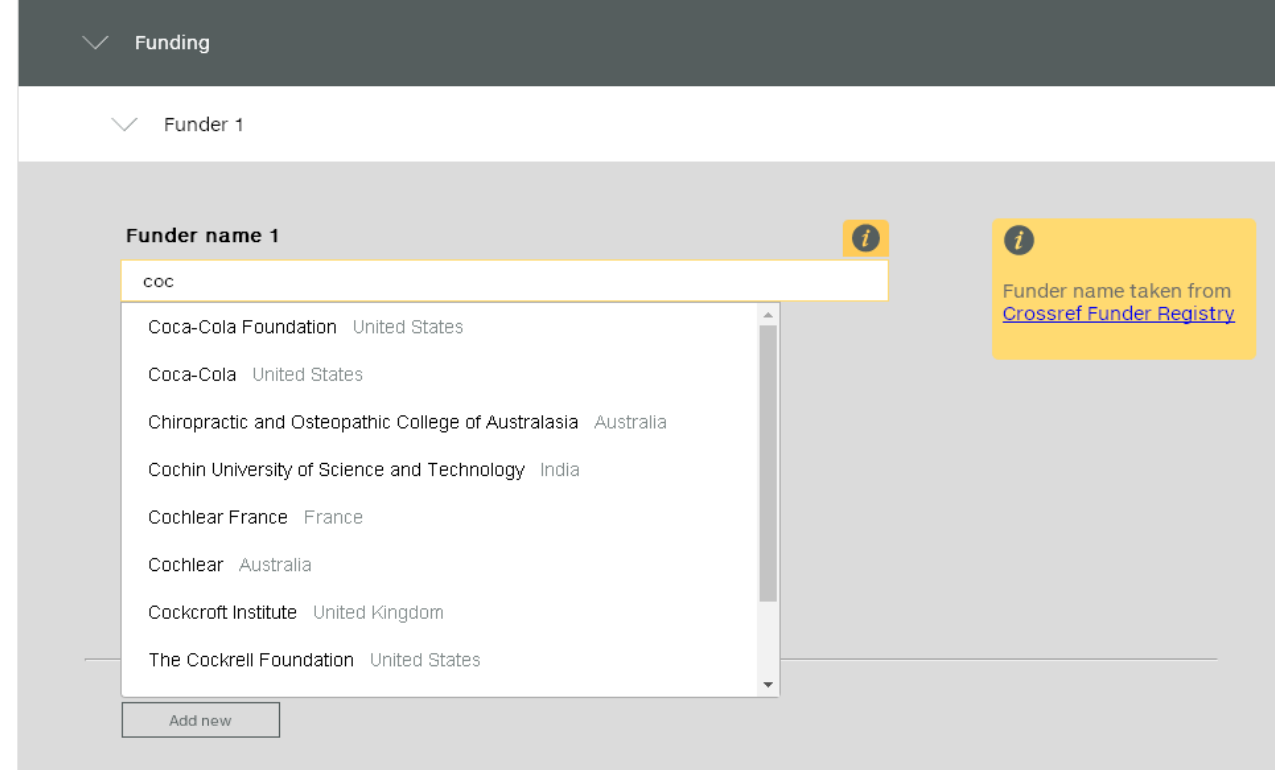

**Funder 1** – назва фінансуючої організації

**Funder name 1** – система пропонує назви фінансуючих організацій при введенні перших літер

**Grant number 1** – номер гранту

**+ Add new award number** – додати ще один номер гранту

**Add new** – додати інформацію про ще одну фінансуючу організацію

<span id="page-23-0"></span><sup>9</sup> Одна із найбільш чутливих до помилок інформація – метадані про авторів публікацій. Саме тому видавцям варто подбати, щоб автори журналу вказували у рукописах ідентифікатори імені автора ORCID. ORCID [https://orcid.org](https://orcid.org/) – міжнародний реєстр унікальних цифрових ідентифікаторів вчених, що дозволяє поєднувати ідентифікацію імені з інформацією про їх наукову діяльність. Реєстрація в ORCID є безкоштовною і не займає багато часу, а включення цього номера в метадані журналу підвищує якість правильної ідентифікації авторів наукових публікацій. Перегляньте відео What is ORCID? [https://youtu.be/a1Rijk\\_TMHA.](https://youtu.be/a1Rijk_TMHA)

# **2.4. License**

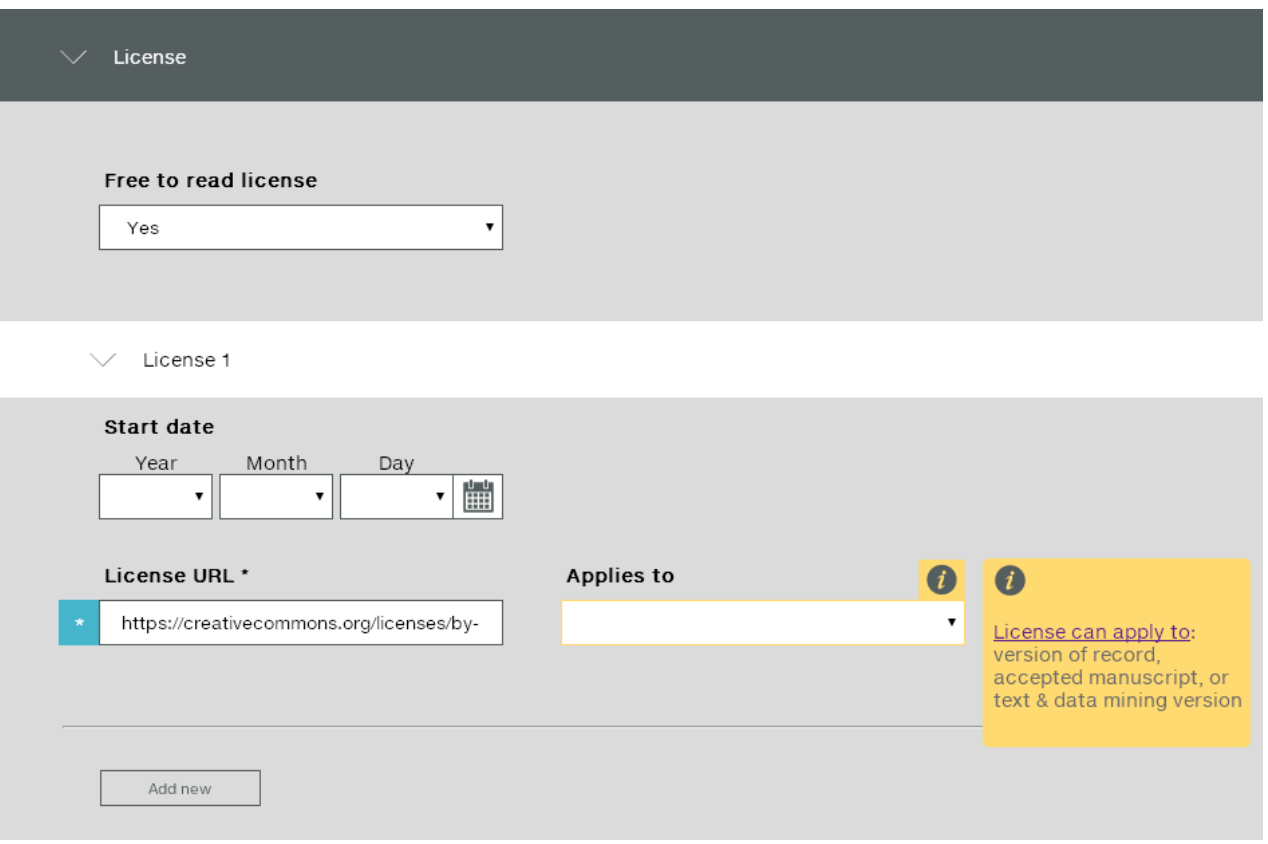

**Free to read license** – дозвіл вільного доступу (обрати Yes або No) **License 1** – інформація про першу ліцензію **Start date** – дата початку **License URL \*** – посилання на ліцензію **Applies to** – застосовується до: **Version of record** – опублікована версія **Accepted Manuscript** – прийнятий рукопис **Text and Data Mining** – обробка тексту та даних **Add new** – додати інформацію про ще одну ліцензію

# **2.5. References**

**Reference list or bibliography** – скопіюйте та вставте пристатейний список літератури до статті. Кожен запис потрібно розпочинати з нового рядка. **Пам'ятайте, що члени Crossref зобов'язані вказувати DOI для публікацій, які згадані у списках використаної літератури**, тому слід подбати, щоб автори вказували DOI публікацій у списку використаної літератури. Використовуйте Crossref Metadata Search [https://search.crossref.org/,](https://search.crossref.org/) щоб знайти DOI потрібної публікації.

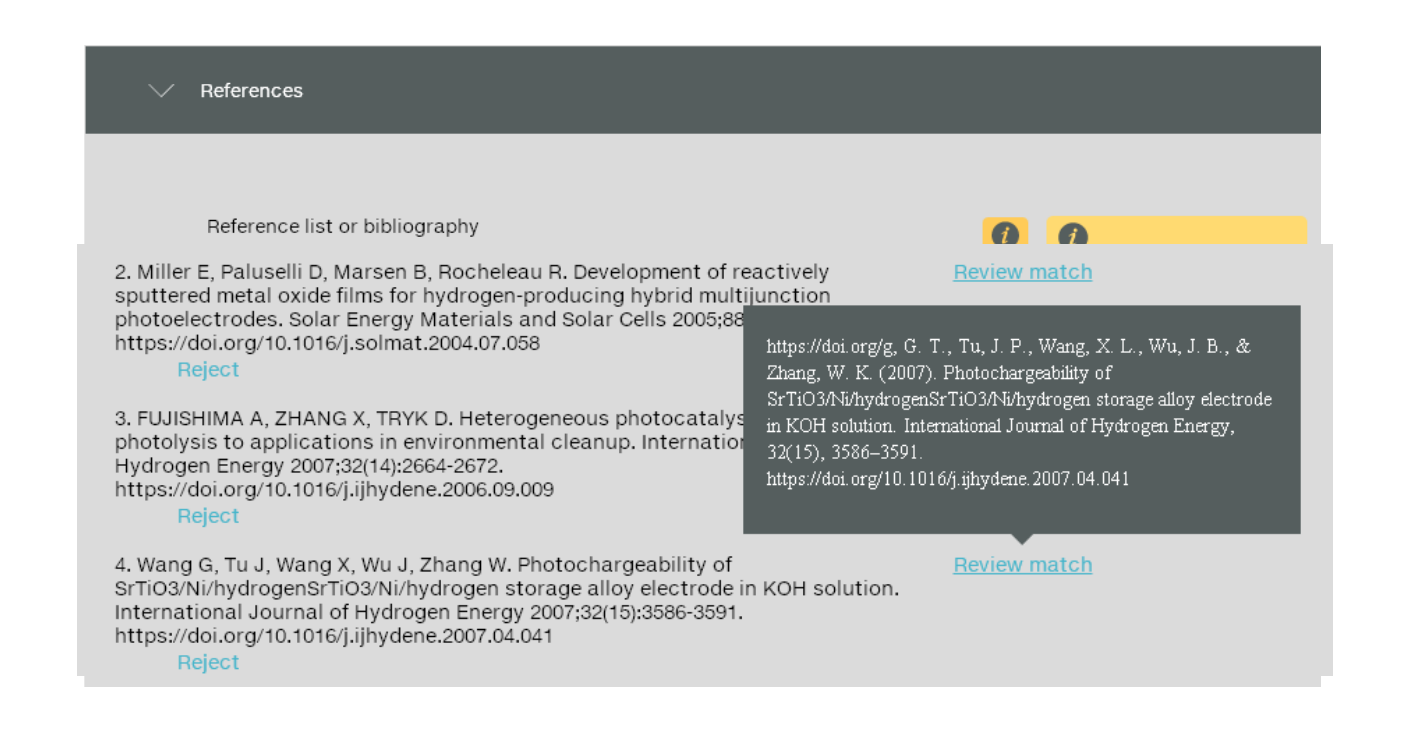

Натисніть на **Match references,** і система знайде співпадіння у Crossref (**No match** – співпадінь не знайдено).

Система часто пропонує хибні ідентифікатори DOI, тому обов'язково слід перевірити, чи вказане джерело відповідає запису зі списку літератури (кнопка **Review match** поруч із записом). Якщо запропонований системою варіант невірний – натиснути **Reject** (Відхилити) під записом. **Remove all references** – видалить увесь список.

# **2.6. Related items**

**Relation 1** – інформація про перший пов'язаний зі статтею елемент **Related item identifier** – ідентифікатор пов'язаного елементу **Identifier type** – тип ідентифікатора, обирається із випадного списку (DOI, ISBN, ISSN, ARXIV та інші) **Description** – опис **Relation type** – тип зв'язку зі статтею, обирається із випадного списку **Add new** – додати інформацію про ще один пов'язаний елемент

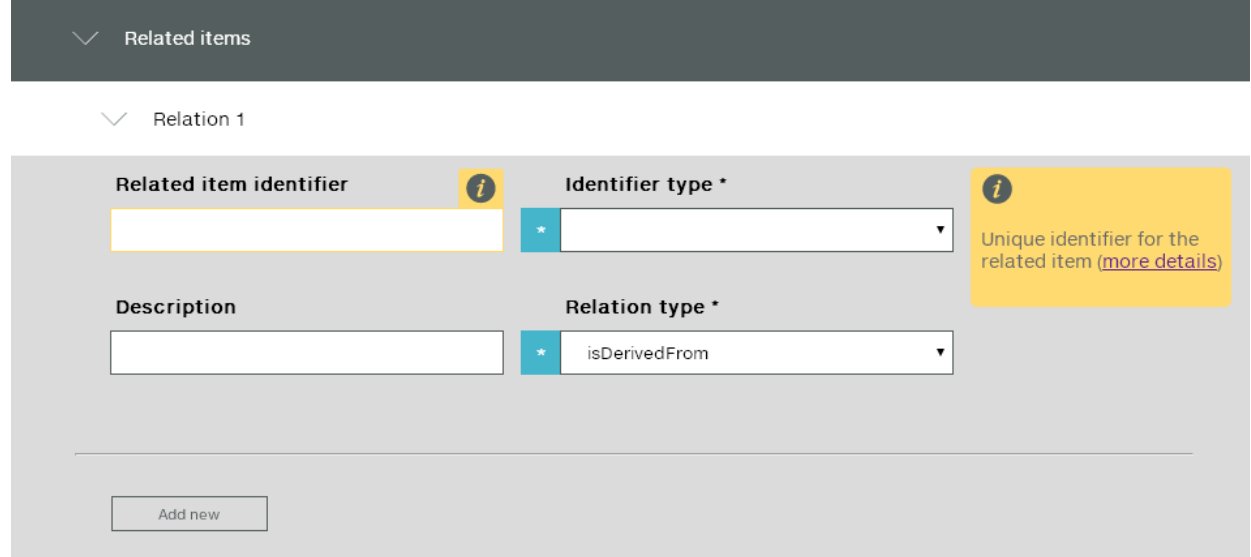

# **2.7. Additional information**

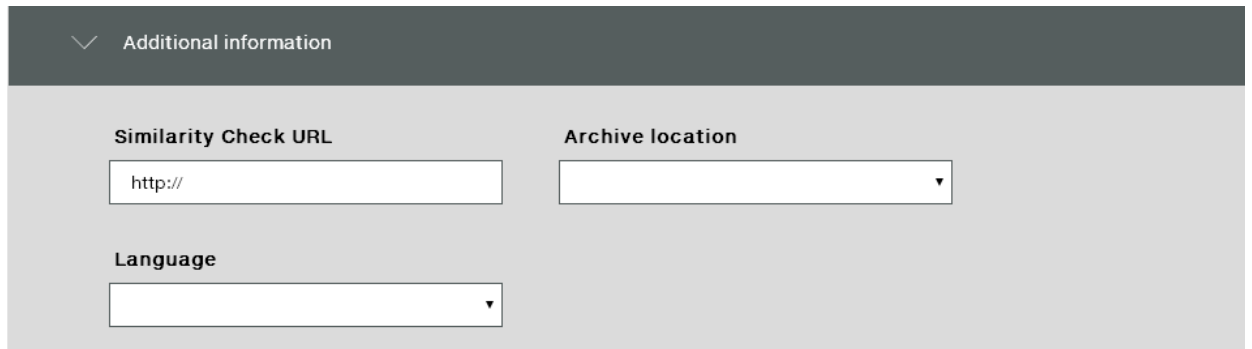

**Similarity Check URL** - посилання на повний текст статті для перевірки на плагіат (для тих, хто використовує сервіс Crossref Similarity Check [https://www.crossref.org/services/similarity-check/\)](https://www.crossref.org/services/similarity-check/)

**Archive location** – місце архівування (обрати зі списку)

**Language** – мова повного тексту публікації

3. Після того, як будуть заповнені всі необхідні поля, слід повернутись нагору сторінки та натиснути **Continue** (справа зверху) та **Review** для того, щоб ще раз переглянути, як відображається внесена інформація.

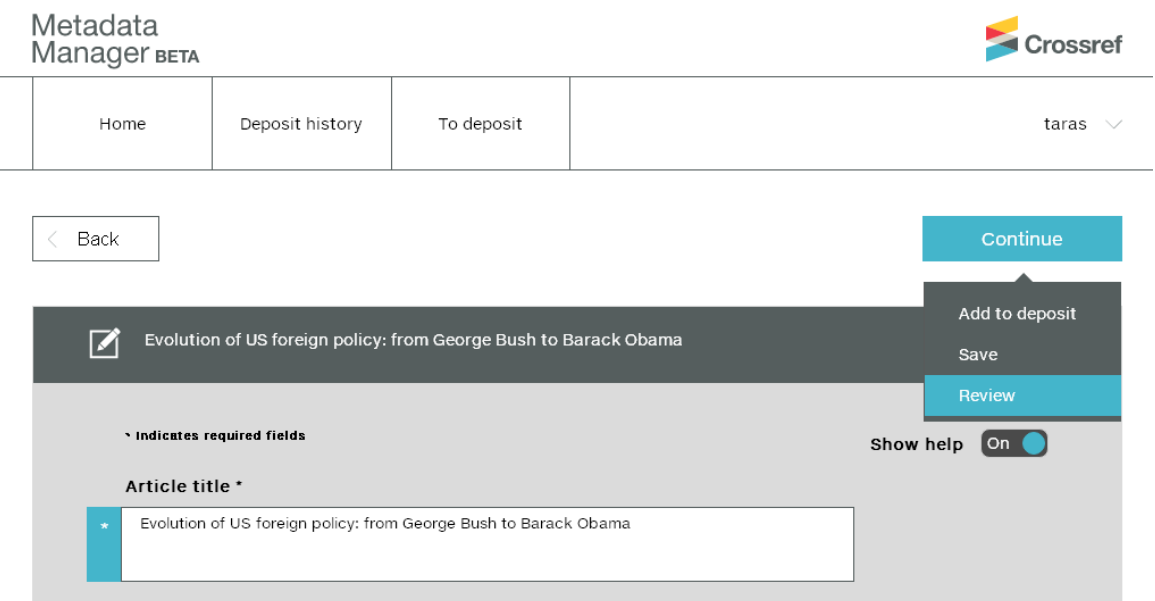

Якщо необхідно виправити дані, слід закрити вікно з попереднім переглядом інформації про публікацію та зробити необхідні правки у відповідних полях.

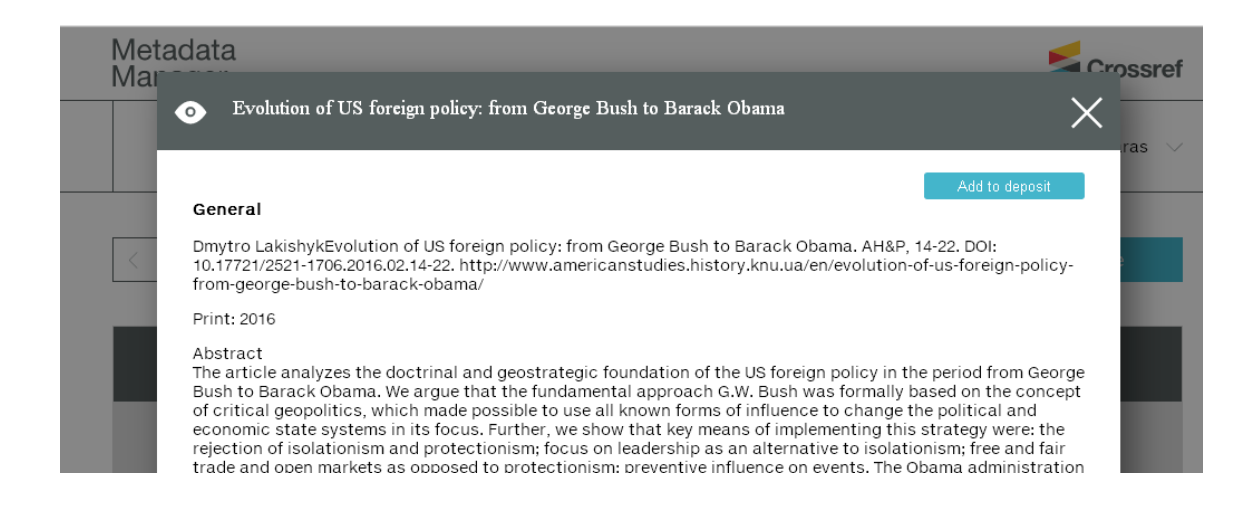

### Якщо уся інформація вірна – натиснути **Add to deposit**

4. Запис з'явиться у вкладці **To deposit,** в якій буде відображатись загальна кількість записів, що потрібно відправити на реєстрацію в Crossref.

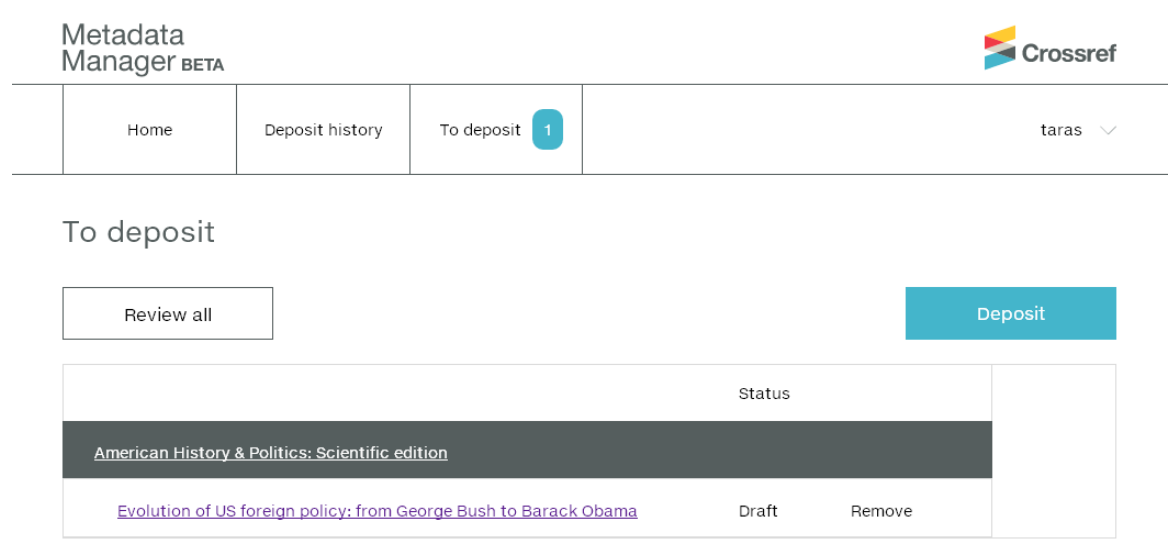

Поруч із записом на сторінці з інформацією про журнал буде відображатись поточний статус внесеного запису про DOI та метадані статті – **Draft**  (Чернетка).

Для реєстрації слід натиснути кнопку **Deposite**. Якщо необхідно видалити запис – натиснути **Remove** поруч із записом.

З'явиться таблиця з результатом реєстрації (ідентифікатор занесеного запису, дата та час реєстрації, кількість прийнятих / відхилених документів).

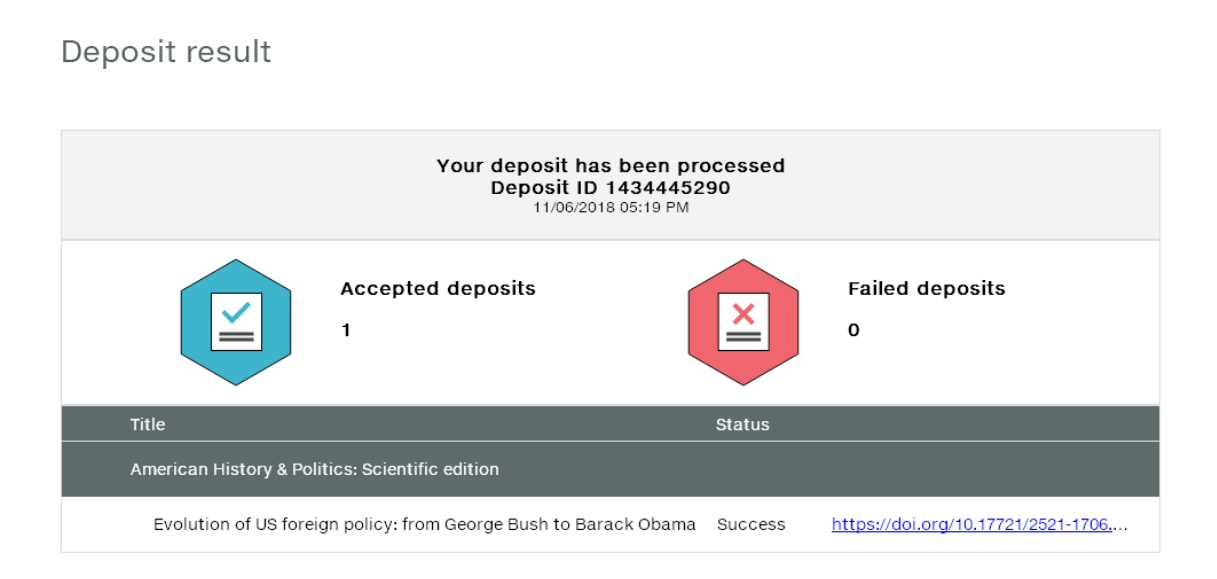

# <span id="page-29-0"></span>**ДЕ ПОБАЧИТИ РЕЗУЛЬТАТИ?**

Метадані із Crossref використовують різні бази даних, пошукові сервіси, проекти та бібліотеки. Після того, як видавець підтримав ініціативу Open Citations та передав свої метадані до Crossref, інші бази даних та ресурси можуть використовувати цю інформацію, відтак, видавець, який передає інформацію про свої статті до Crossref, розпочинає індексуватися у різних пошукових системах без додаткових зусиль зі свого боку.

Видавці можуть перевірити індексування своїх видань у цих ресурсах самостійно. Нижче наведемо перелік основних.

**Crossref Metadata Search** [\(https://search.crossref.org\)](https://search.crossref.org/) – пошуковий інтерфейс від самого Crossref, дозволяє здійснити пошук за назвою, автором, DOI, ORCID тощо, а також уточнити отримані результати за типом документа, роком, назвою видання. Також існує окремий інтерфейс для пошуку за назвами організацій, що фінансують наукові дослідження **Crossref Open Funder Registry** [https://search.crossref.org/funding.](https://search.crossref.org/funding) Цей інтерфейс надає доступ до статей, для яких видавці передали метадані про організації, що фінансували проведення досліджень.

**Dimensions** [\(https://app.dimensions.ai/discover/publication\)](https://app.dimensions.ai/discover/publication) – платформа від компанії Digital Science, що поєднує базу даних цитувань, пошуковий і аналітичний інструментарій, а також доступ до повних текстів. Безкоштовна версія пошукового інтерфейсу дозволяє здійснювати пошук за ключовими словами по усіх метаданих та уточнювати результати за різними параметрами: автор, назва публікації, назва видання та ін. Інструментарій платформи дозволяє відслідковувати усі цитування статей по базі, альтернативні метрики, останні цитування, а також показники, зважені за галуззю знань (RCR, FCR). Дані про публікації (майже 10 млн. документів) та їх цитування Dimensions отримує, у тому числі, із переданих видавцями метаданих у Crossref.

**Lens.org** [\(https://www.lens.org\)](https://www.lens.org/) – відкрита платформа, що поєднує інформацію про патенти та наукові публікації (статті, матеріали конференцій та ін.). Дані для ресурсу Lens.org отримує від Crossref, ORCID, Microsoft Academic, PubMed, Impactstory, WIPO та ін. Пошук по наукових публікаціях можна здійснювати із використанням понад 20 пошукових полів та фільтрів. На платформі також доступний інструментарій для відслідковування цитувань, який відображає показник кількості цитувань окремо у патентах та наукових роботах. Здійснювати пошук у Lens.org можна, в тому числі, українською мовою.

**1findr** [\(https://1findr.1science.com/home\)](https://1findr.1science.com/home) – пошукова система наукової літератури від компанії 1science. Зараз для пошуку через 1findr доступні близько 95 млн. документів, а безкоштовний інтерфейс дозволяє здійснювати пошук різними мовами по усім метаданим, а також уточнювати результати за типом доступу, роком, мовою, тематикою та автором.

**Scilit** [\(https://www.scilit.net\)](https://www.scilit.net/) – відкритий пошуковий сервіс наукової літератури, започаткований китайсько-швейцарським видавцем відкритого доступу MDPI. Дані для ресурсу розробники беруть із Crossref та PubMed. Пошукові можливості Scilit дозволяють починати пошук за кількома полями: назва, автор, ключові слова та реферат. Окремо можна перегляди зміст за видавцями та назвами журналів. Також сервіс ранжує видавців за кількістю журналів, загальною кількістю публікацій та кількістю публікацій відкритого доступу.

**CHORUS Search** [\(http://search.chorusaccess.org\)](http://search.chorusaccess.org/) – пошуковий ресурс проекту CHORUS, що дозволяє шукати інформацію про фінансуючі організації. Інтерфейс знаходиться у бета-версії та може здійснювати пошук за DOI статей і назвами організацій. Інформацію про публікації, отримані в результаті пошуку, можна уточнювати за роком, типом, тематикою, видавцем та назвою видання. Для наповнення ресурсу, розробник використовує метадані із Crossref та ORCID.

**Open Ukrainian Citation Index** (OUCI) – відкритий український індекс наукового цитування, розробку якого у 2018 р. розпочала Державна науково-технічна бібліотека України за дорученням Колегії Міністерства освіти і науки України. Ресурс індексуватиме українські наукові видання, що передають метадані в Crossref для отримання DOI та надаватиме інформацію про кількість цитувань публікацій на підставі аналізу метаданих тих видань, що використовують сервіс Cited-by та підтримали Initiative for Open Citations. Інструментарій OUCI спростить пошук та доступ до наукових публікацій для вчених і бібліотекарів, дозволить бібліометристам вивчати зв'язки між авторами та документами з різних наукових дисциплін.

Серед інших ресурсів, які використовують дані від Crossref: Crossref Open Citation Index [\(http://opencitations.net/index/coci/search\)](http://opencitations.net/index/coci/search), Gecko [\(http://citationgecko.com\)](http://citationgecko.com/), Kudos [\( https://www.growkudos.co\),](about:blank) Researchfish [\(https://www.researchfish.net\)](https://www.researchfish.net/), Authorea [\(https://www.authorea.com\)](https://www.authorea.com/), PaperHive [\(https://paperhive.org\)](https://paperhive.org/), SHARE [\(http://www.share-research.org\)](http://www.share-research.org/).

Зважаючи на те, яка кількість ресурсів отримує інформацію про видання без прямого зв'язку із видавцем того чи іншого журналу, слід одразу дбати про те, щоб передавати у Crossref максимально якісні та повні метадані.

# У розділі **Participation Report** сайту Crossref

<https://www.crossref.org/members/prep/> можна переглянути, скільки публікацій із журналу мають так звані «багаті» метадані, тобто надають не тільки ту інформацію, що необхідна для присвоєння DOI (автор, назва статті, назва видання тощо), а і додаткову (пристатейні списки літератури, ORCID, інформацію про фінансуючі організації, реферати до статей та ін.).

Депозитор повинен дбати, щоб інформація про його публікації була представлена максимально якісно. А передача «багатих» метаданих у Crossref дозволить зробити це більш ефективно, без дублювання витрати ресурсів.

# <span id="page-32-0"></span>**ПОДЯКИ**

Автори висловлюють щиру подяку фахівцям, які провели експертизу попередньої версії роботи, що дозволило значно покращити цей посібник.

Свої доповнення та коментарі до посібника надали:

Рейчел Ламмі, директор зі зв'язків з громадськістю Crossref [https://www.crossref.org;](https://www.crossref.org/)

Людмила Остапенко, директор ТОВ КВК «Ділові перспективи» [https://businessperspectives.org;](https://businessperspectives.org/)

Денис Соловяненко, директор ТОВ «Видавнича служба УРАН» [http://www.uran.net.ua/~ukr/ps-ltd.htm;](http://www.uran.net.ua/~ukr/ps-ltd.htm)

Павло Усенко та Артем Гуслистий, куратор та учасник проекту «Open Science in Ukraine» [https://openscience.in.ua;](https://openscience.in.ua/)

Ганна Харламова, виконавчий редактор «Вісника Київського національного університету імені Тараса Шевченка. Економіка» [http://bulletin](http://bulletin-econom.univ.kiev.ua/)[econom.univ.kiev.ua;](http://bulletin-econom.univ.kiev.ua/)

Тетяна Яцків, директор передплатного агентства «Укрінформнаука» [http://u](http://u-i-n.com.ua/)[i-n.com.ua.](http://u-i-n.com.ua/)

Автори вдячні бібліотекарям, кодерам, управлінцям, фінансовим спеціалістам, фахівцям з обробки інформації, науковцям, членам редколегій та видавцям, які своєю тихою і невтомною працею розвивають ініціативу відкритих цитувань задля побудови нової відкритої та справедливої інфраструктури обміну науковою інформацією.

Посібник створено у процесі виконання НТР №0118U100304 «Створення інструменту відстеження цитувань наукових публікацій для запровадження відкритого українського індексу наукового цитування Open Ukrainian Citation Index (OUCI)».

# <span id="page-33-0"></span>**ДОДАТКОВА ЛІТЕРАТУРА**

Камінська А. М., Назаровець С. А. Crossref як джерело наукометричних даних для соціальних та гуманітарних наук. Сучасний стан наукових досліджень та технологій в промисловості. 2018. № 3. С. 26–34. [https://doi.org/10.30837/2522-9818.2018.5.026.](https://doi.org/10.30837/2522-9818.2018.5.026)

Соловяненко Д. Цифровий ідентифікатор об'єкта (DOI): "ISBN суспільства знань". Бібліотечний вісник. 2009. № 4. С. 3-15.

Якименко А.В. Автоматизація процесу підготовки даних для реєстрації DOI. Наука України у світовому інформаційному просторі. Вип. 13. К.: Академперіодика, 2016. С. 90—92. <https://doi.org/10.15407/akademperiodyka.321.090>

Яцків Т.М. Цифрові ідентифікатори DOI (The Digital Object Identifier) для наукових публікацій: принцип роботи та можливості бази даних агентства Сrossref. Наука України у світовому інформаційному просторі. Вип. 13. К. : Академперіодика, 2016. С. 73-79. <https://doi.org/10.15407/akademperiodyka.321.073>

Kramer B., Bosman J. Innovations in scholarly communication – global survey on research tool usage. F1000Research. 2016. № 5. P. 692. [https://doi.org/10.12688/f1000research.8414.1.](https://doi.org/10.12688/f1000research.8414.1)

Leydesdorff L., Wouters P., Bornmann L. Professional and citizen bibliometrics: complementarities and ambivalences in the development and use of indicators–a state-of-the-art report. Scientometrics. 2016. 109, № 3. P. 2129-2150. [https://doi.org/10.1007/s11192-016-2150-8.](https://doi.org/10.1007/s11192-016-2150-8)

Moed H.F., Luwel M., Nederhof A. J. Towards indicators of research performance in the humanities. Library Trends. 2002, № 50. P. 498-520.

Peroni S., Dutton A., Gray T., Shotton D. Setting our bibliographic references free: towards open citation data. Journal of Documentation. 2015. 71, № 2. P. 253-277. [https://doi.org/10.1108/JD-12-2013-0166.](https://doi.org/10.1108/JD-12-2013-0166)

Shotton D. Open citations. Nature. 2013. 502, № 7471. P. 295-297. <https://doi.org/10.1038/502295a>

Waltman L., Noyons L. Bibliometrics for Research Management and Research Evaluation. Leiden: Centre for Science and Technology Studies. 2018. [https://www.cwts.nl/pdf/CWTS\\_bibliometrics.pdf.](https://www.cwts.nl/pdf/CWTS_bibliometrics.pdf)